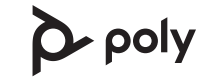

### **poly.com/support** View complete user guide

#### **Plantronics, Inc.**

**Plantronics B.V.**

345 Encinal Street Santa Cruz, CA 95060 United States

# QUICK START

Scorpius 171 2132 LR Hoofddorp **Netherlands** 

Recyclable where facilities exist

© 2020 Plantronics, Inc. All rights reserved. Poly, the propeller design, and the Poly logo are trademarks of Plantronics, Inc. The Bluetooth trademark is owned by Bluetooth SIG, Inc. and any use of the mark by Plantronics, Inc. is under license. All other trademarks are the property of their respective owners. Manufactured by Plantronics, Inc.

215850-14 03.20

# **BT600 USB ADAPTER**

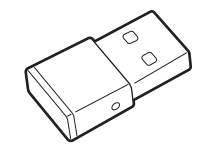

**BT600 USB-A adapter**

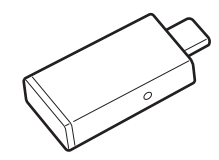

**BT600 USB-C adapter**

**poly.com/support**

# PAIR

To pair your Bluetooth USB adapter to your headset, do the following:

**1** Insert the USB adapter into your laptop or computer and wait for your computer to recognize it.

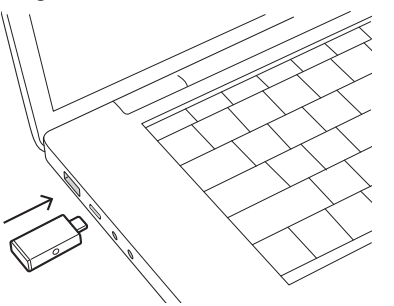

**NOTE:** USB-C shown. USB connection may vary but function is the same.

**2** Put your headset in pair mode (refer to your headset's user guide).

**3** Put your USB adapter into pair mode by gently pressing and holding the Pair button with a pen or paperclip until the USB adapter flashes red and blue.

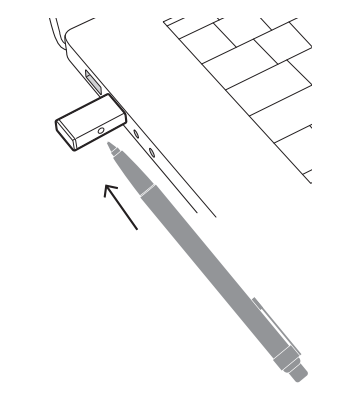

Pairing is successful when you hear "pairing successful" and the USB adapter LED is solid blue.

# CONFIGURE

## **Windows**

Your USB adapter comes ready to take calls. If you want to listen to music, you need to configure your USB adapter.

**1** To configure your USB adapter to play music, go to Start menu > Control Panel > Sound > Playback tab. Select **Poly BT600,** set it as the Default Device and

click OK.

**2** To pause music when you place or receive calls, go to Start menu > Control Panel > Sound > Communications tab and select the desired parameter.

#### Mac

To configure the USB adapter, go to Apple menu > System Preferences > Sound. On both the Input and Output tabs, select **Poly BT600.**